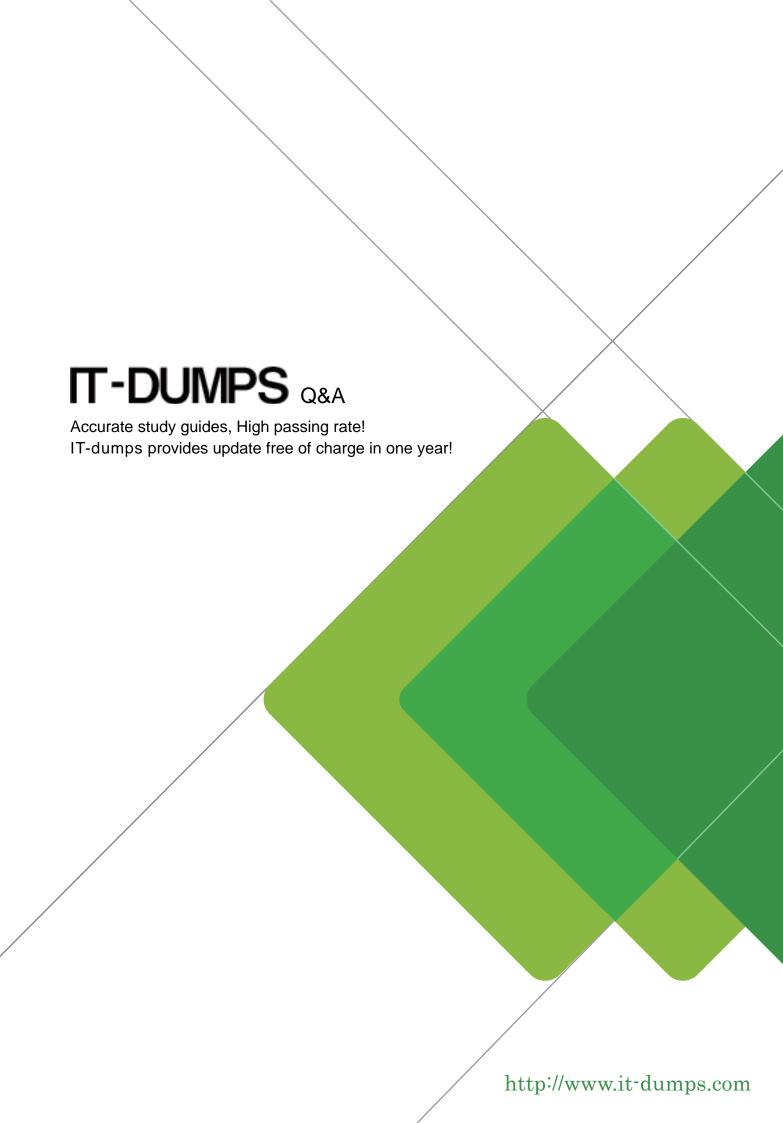

**Exam** : HP0-409

Title : OVIS/OVTA

Version: Demo

| 1. Which versions of OVIS are supported in the upgrade to OVIS 6.x? Select TWO.                                                                 |
|----------------------------------------------------------------------------------------------------|
| A. OVIS 4.5<br>B. OVIS 3.5                                                                                                    |
| C. OVIS 2.0                                                                                                    |
| D. OVIS 3.0                                                                                                    |
| E. OVIS 5.x<br>Answer: AE                                                                                                    |
| 2. Which of the following statements is correct regarding OVIS probe systems?                                                                   |
| A. Probe Systems can only be Microsoft Operating Systems based, (Win2K, Win2003, WinXP).                                                        |
| B. Due to performance requirements, Probe Systems must be a dedicated machine serving no other purpose.                                         |
| C. Probe Systems can be either Windows, Solaris, or HP-UX based.                                                                                |
| D. OVIS probes can run on AIX systems. Answer: C                                                                                                |
| 3. What metrics are provided in the Memory/Heap Tab of Java Diagnostics. Select TWO.                                                            |
| A. Garbage Collection Events                                                                                                    |
| B. Method Compilation Count                                                                                                    |
| C. Allocating Method Statistics                                                                                                    |
| D. Java Method Hotspots                                                                                                    |
| E. Loaded Classes<br>Answer: AC                                                                                                    |
| 4. In the OVIS Health workspace, which view displays the number of service level violations, the number of alarms and the service availability? |

| A. Alarm Tab                                                                                                    |
|----------------------------------------------------------------------------------------------------|
| B. Trends Tab                                                                                                    |
| C. Summary Tab                                                                                                    |
| D. Target Status Answer: C                                                                                                    |
| 5. Your colleague says they are seeing data arrive in the Heap Monitor window but they are not seeing a particular Java method show up in the Java Method Hotspot display. What steps would you recommend to your colleague to troubleshoot this problem? Select THREE. |
| A. Ensure that the OVTA ARM Collector is running on the managed node.                                                                                                    |
| B. Check the session "exclusive" filters to ensure that they have not accidentally filtered the class you expect to see.                                                                                                    |
| C. Verify in the Java Method Hotspots display that the transaction filter that they used to launch into Java Diagnostics shows the proper transaction filter.                                                                                                    |
| D. Verify that the transaction is actually being measured by an OVTA measurement target configuration.                                                                                                    |
| E. Verify that the correct JVM instance has been attached to on the managed node.  Answer: BCE                                                                                                    |
| 6. What configuration steps are needed in the Configuration Editor in order to retain OVTA data for three months?                                                                                                    |
| A. In the Measurement Server panel -> Archiving panel, change "Detailed Statistics Retention" to 90 days                                                                                                    |
| B. In the Database panel -> Archiving panel, change "Detailed Statistics Retention" to 90 days                                                                                                    |
| C. In the Database panel -> Archiving panel, change "Summarized Statistical Retention" to 90 days and restart the measurement server                                                                                                    |
| D. In the Measurement Server panel -> Archiving panel, change "Summarized Statistical Retention" to 90 days and restart the measurement server Answer: D                                                                                                    |

| 7. A customer is using an OVIS HTTP_TRANS probe and OVTA to monitor their web application. If the developer changes the application code, it may be necessary to Select TWO. |
|----------------------------------------------------------------------------------------------------|
| developer analyses the application edge, it may be necessary to Solicet 1776.                                                                                                |
| A. Restart the OVTA transaction agent on the application server                                                                                                    |
| B. Re-record the HTTP_TRANS probe                                                                                                    |
| C. Re-install the OVTA transaction agent on the application server                                                                                                    |
| D. Restart the JD node agent on the application server                                                                                                    |
| E. Modify the transaction classification rules on the OVTA measurement server<br>Answer: BE                                                                                  |
| 8. What is one way to maximize monitoring capabilities for transaction classification?                                                                                       |
| A. In the OVTA Console, highlight a transaction type from the navigation panel and select File -> Edit                                                                       |
| B. In the Configuration Editor, highlight a measurement from the HTTP Monitoring navigation panel and select the Edit button                                                 |
| C. In the OVTA Console, highlight a transaction type from the navigation panel, right-mouse-click and select Edit                                                            |
| D. In the Java Diagnostics GUI, highlight a transaction type from the HTTP Monitoring navigation pane and select the Edit button Answer: B                                   |
| 9. Why could JDBC sub-component measurements be missing in the Application Infrastructure View of the OVTA Console? Select THREE.                                            |
| A. The Transaction Tracing sampling factor for the particular top-level transaction has been set to zero.                                                                    |
| B. At least 5 minutes has not passed to allow the measurements to appear at the OVTA Measurement Server.                                                                     |
| C. SQL Trace Sampling has not been enabled for the managed node being monitored.                                                                                             |
| D. No transactions that contain JDBC method calls have been measured by OVTA due to custom                                                                                   |

classification rules.

| E. The J2EE Application was not restarted after installing the OVTA managed node components and running the post-install configuration command.  Answer: BDE               |
|----------------------------------------------------------------------------------------------------|
| 10. Scheduled downtime can be applied to Select THREE.                                                                                                    |
| A. A Service Group                                                                                                    |
| B. A Service Target                                                                                                    |
| C. A WEBAPP Application Target                                                                                                    |
| D. A Probe Location                                                                                                    |
| E. A Customer<br>Answer: ABE                                                                                                    |
| 11. Which user account is used to record a transaction using the Web Transaction Recorder?                                                                                 |
| A. Local Administrator                                                                                                    |
| B. Domain Administrator                                                                                                    |
| C. SYSTEM                                                                                                    |
| D. The currently logged in user Answer: D                                                                                                    |
| 12. An OVIS response time service level objective is exceeded. What occurs in the Dashboard?                                                                               |
| A. A red icon indicating critical service level violation will always appear against the target                                                                            |
| B. A service level violation alarm appears in the Alarms tab for the target                                                                                                |
| C. If a corresponding SLA is configured, an SLA conformance violation appears                                                                                              |
| D. The SLO violation count is incremented by one for the target Answer: D                                                                                                  |
| 13. Where would you place your OVIS probe system to collect measurement data that more closely matches the experience of the external customer that is using your website? |

- A. Locate all your probes locally on the OVIS Management station inside the corporate firewall
- B. Locate your probe station outside your firewall and inside the DMZ
- C. Locate your probe station outside the corporate firewalls and outside the DMZ
- D. Location does not matter because all data is the same

Answer: C

- 14. How is OVTA client monitoring data displayed?
- A. In the Application Infrastructure view
- B. In the Trace view and display the call graph
- C. In the Summary view and click on a response violation
- D. In the User Experience window and click the Client Monitors check box Answer: D
- 15. An HTTP\_TRANS probe is configured to monitor an application which is also being monitored by OVTA. The probe executes unsuccessfully. How does the unavailability data get into OVTA?
- A. OVTA transaction agent sends availability data to the OVTA measurement server.
- B. OVIS probe station sends availability data to the OVTA measurement server.
- C. OVIS measurement server sends availability data to the OVTA measurement server.
- D. OVIS probe station sends availability data to the OVTA transaction agent which then sends it on to the OVTA measurement server.

Answer: C

- 16. What can be configured in TIPs?
- A. The conditions to control if each command in a TIP runs.
- B. The command result (i.e. output data) for a TIP can be included as an annotation in OVO if the TIP is configured to be triggered on alarm.
- C. Exactly one command can be configured to execute per TIP.

D. The time period for which the output data for a TIP that is run from the Dashboard is stored in the database.

Answer: A

- 17. Which statement best describes opportunities for OVTA?
- A. Visual Basic applications, which run on the client side, are a good opportunity for OVTA to manage.
- B. Applications developed in COBOL using a DB2 database are good opportunities for OVTA.
- C. An application running on BEA WebLogic 8.1 on top of an HPUX system is a good opportunity for OVTA.
- D. Applications developed in COBOL using an Oracle database are good opportunities for OVTA. Answer: C
- 18. When troubleshooting OVTA data communications, which of the following statements are correct? Select THREE.
- A. OVTA managed nodes may send their measurements to a Measurement Server via an HTTP Proxy Server.
- B. OVTA can only receive measurements at a Primary Measurement Server.
- C. By default, Client Monitors are configured to post to the OVTA Measurement Server.
- D. OVTA will not be able to work properly when a managed node and measurement server are on opposite sides of a firewall.
- E. By default, OVTA uses port 7555 to receive measurements from managed nodes.

Answer: ACE

- 19. Why could transaction trace data for a particular Web Server managed node be missing from the OVTA Console? Select THREE.
- A. The transaction is not being measured due to an OVTA "measurement target" configuration.
- B. The OVTA Console has not been refreshed since the managed node last posted data.
- C. The managed node is on the other side of the firewall from the OVTA Measurement Server.

- D. Client monitoring is not enabled for the particular managed node.
- E. Transaction tracing sampling has been set to only 50 percent.

Answer: ABE

- 20. Which of the following are correct statements regarding the system requirements for an OVTA managed node? Select TWO.
- A. You must have 5 mb of shared memory configured on an HP-UX machine for the OVTA measurement server to run correctly.
- B. You must have 100 mb of hard drive space.
- C. There are no semifore requirements for an OVTA measurement server or managed node.
- D. The OVTA measurement server requires at least 512 mb of memory.

Answer: AD

- 21. Describe the difference between ActiveX and JavaScript Client Monitors? Select TWO.
- A. ActiveX Client Monitor functions with Windows and Unix-based clients
- B. ActiveX Client Monitor requires a downloadable configuration file
- C. JavaScript Client Monitor functions with Windows and Unix-based clients
- D. JavaScript Client Monitor requires a downloadable configuration file
- E. JavaScript does not require any modification to monitored web pages Answer: BC
- 22. How would you determine unavailability in the OVTA console?
- A. Unavailable applications are shown only in the Status tab.
- B. The unavailable data is gathered by an OVIS probe and displayed in the Summary tab.
- C. OVTA determines the availability of an application and displays this in the Summary tab.
- D. OVTA only displays the response time of transactions.

Answer: B

- 23. When installing OVTA managed node software, which of the following are correct statements? Select TWO.
- A. The OVTA installer automatically configures IIS when this monitoring option is chosen during the install process.
- B. The OVTA filter, "IPA Web Server Monitor" is automatically positioned as a low-priority ISAPI filter.
- C. The OVTA installer automatically configures the Apache Web Server when this monitoring option is chosen during the install process.
- D. The OVTA installer supports the Tomcat Application Server but it is not automatically configured.
- E. The OVTA installer automatically configures the iPlanet Web Server when this monitoring option is chosen during the install process.

Answer: AD

- 24. Which of the following conditions need to be met before you upgrade OVTA? Select THREE.
- A. The existing version of OVTA must be greater than or equal to 2.0.
- B. The existing installation is either a managed node or a Measurement Server (not both on a single machine).
- C. The existing installation is not a Secondary Measurement Server.
- D. You must be using Oracle for your OVTA database.
- E. You can upgrade if you plan to use the same type of database (Solid or Oracle) on the Measurement server after the installation.

Answer: ABE

- 25. When installing OVTA, which of the following are correct statements? Select TWO.
- A. Clock skew among the Measurement Servers and managed nodes can create data presentation issues
- B. OVTA supports a silent install option for Unix-based installations only.
- C. Once a permanent license is installed on the primary Measurement Server, the information is propagated to the secondary Measurement Server(s).

| Answer: AC                                                                                                    |
|----------------------------------------------------------------------------------------------------|
| 26. What are the factors to consider when calculating the number of required probe systems?                       |
| A. Number of targets, polling interval, number of users, network bandwidth                                        |
| B. Number of targets, polling interval, concurrency, target timeout                                               |
| C. Number of targets, polling interval, probe type, network bandwidth                                             |
| D. Number of targets, polling interval, concurrency, number of service groups  Answer: B                          |
| 27. Where would you find the information about the OVIS database tables and metrics available for graphing?       |
| A. In the OVIS graph template                                                                                     |
| B. In the Custom Graph Pane and select Help                                                                       |
| C. In the Custom Graph Pane select Custom and then Help                                                           |
| D. In the User's manual Answer: C                                                                                 |
| 28. The OVIS probe network connection's concurrency should be set to one or a small number for which probe types? |
| Select TWO.                                                                                                    |
| A. HTTP_TRANS (IE mode)                                                                                           |
| B. ICMP                                                                                                    |
| C. HTTP<br>D. ODBC                                                                                                |
| E. LDAP<br>Answer: AD                                                                                             |

D. On Unix-based platforms, only a "root" user can configure and control OVTA.

- 29. What effect does JD have on system resource utilization?
- A. JD has a negligible effect on the application server startup time.
- B. When a console is not connected, the JD node agent consumes negligible CPU.
- C. You can run a console on the managed node because it consumes negligible system resources.
- D. Customizing the JD filters incurs a negligible overhead on the managed node. Answer: B
- 30. How do you determine the SQL statement that is executed within a transaction? Select TWO.
- A. The SQL statement may be displayed in the SQL Trace pane of the OVTA console.
- B. The SQL statement may be displayed in the Application Infrastructure pane organized by "Kind"
- C. The SQL statement may be displayed in the Summary pane noted as the database server response time.
- D. The SQL statement may be displayed In the Trace pane by clicking on the transaction then clicking on the Information icon next to the database in the Summary information.

Answer: AD